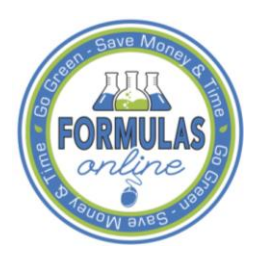

## Formulas Online

## **What's New in Formulas Online 1.1 (Industry Members)**

October 7, 2011

The following system updates and new functionality are included in Version 1.1 of the Formulas Online system:

- **Nonbeverage-related Submissions:** You may now submit the following submissions for nonbeverage-related actions through Formulas Online:
	- o Formula and/or Process for Article Made with Specially Denatured Spirits (SDA)
	- o Formula and Process for Nonbeverage Product (Drawback)
	- o Formula and Process for Nonbeverage Product Rider (Rider)
- **User Registration and Password Management:**
	- o **Nonbeverage User Registration:** You may now submit a Formulas Online user registration for nonbeverage company access. You may also submit a user registration request for both nonbeverage and alcohol beverage company access.
	- o **Password Change:** You may now provide an answer to a single authentication question in order to set a new or forgotten password to access Formulas Online. This is selected randomly from among the 3 authentication questions configurable in your User Profile page.
- **Advanced Search Functionality:** You may now perform advanced searches to locate and view submissions and formulas for which you have the privilege to access.
- **Average Turnaround Time Report:** You may now view the current average number of days from open to close for all submission types through the Average Turnaround Time Report.
- **Compounded Flavor Ingredients:** You may now specify a TTB Formula ID for a compound flavor ingredient.
- **Cancel Draft Submissions:** When your submissions have been in "Draft" status for more than 30 days, Formulas Online 1.1 now automatically cancels them.
- **Foreign Address Fields:** When you create a new submission or modify a user registration, Formulas Online 1.1 now properly populates foreign address fields for the Submitter address.
- **Preparer/Reviewer Work List Displays Prepared Submissions:** You may now view all the submissions you prepared (with the External User Preparer/Reviewer role) in your Work List after the submissions have been submitted.
- **Save Confirmation When Selecting a Menu Option:** You are now prompted with a confirmation message box to save your changes when you select a menu option. This confirmation message box displays whether you have changes to save or not.
- **TTB Formula ID Displayed:** You now see the TTB Formula ID on every tab of Uniform and Drawback submissions, in the printable view on every tab of Uniform and Drawback submission, and on the submission confirmation page when you submit Uniform submissions.
- **Uniform Ingredient Validation:** You may not enter Uniform ingredient values with more than 3 decimal places.